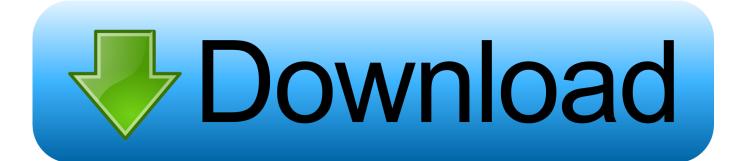

### How To Find Teamviewer Id Mac

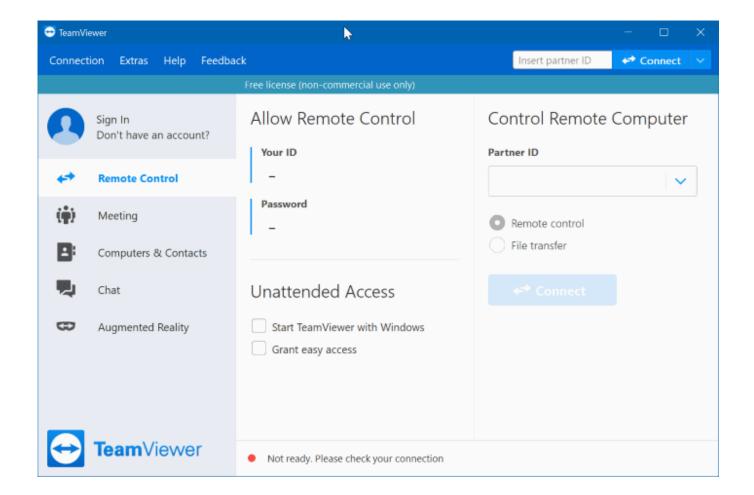

How To Find Teamviewer Id Mac

# Download

Discover the different ways in which you can access a Mac remotely Free for private use.. Step 6: I got an error that said 'Teamviewer is already running', what do I do?If you get this popup message, then you simply need to click the 'Show running TeamViewer' button.

- 1. find teamviewer id
- 2. find teamviewer id remotely
- 3. find teamviewer on mac

Step 1: Look at the DesktopTo move everything out of the way, simply hold the windows key and press D.

## find teamviewer id

find teamviewer id, find teamviewer license number, find teamviewer id remotely, find teamviewer version, find teamviewer invoice, find teamviewer license, find teamviewer password in registry, find teamviewer password, find teamviewer on mac, find teamviewer id in registry Kannada Goldan Songs In Zip File

Step 7: I'm still having trouble, what do I do?Well obviously you go home and cry yourself to sleep.. com/download/version\_8x/TeamViewerQS exeDownload this file, tell it to RUN, then it will popup the same window without having to install TeamViewer.. If you do not find it there, then click the Start Menu and look for it there If you do not find it in the Start Menu, then go to where the clock is.. Step 5: What about under the start menu? What will it look like?When you pop open the start menu, simply start typing in the box found right-above the start menu button. <a href="Dragonforce Through The Fire And Flames Download Mp3">Download Mp3</a>

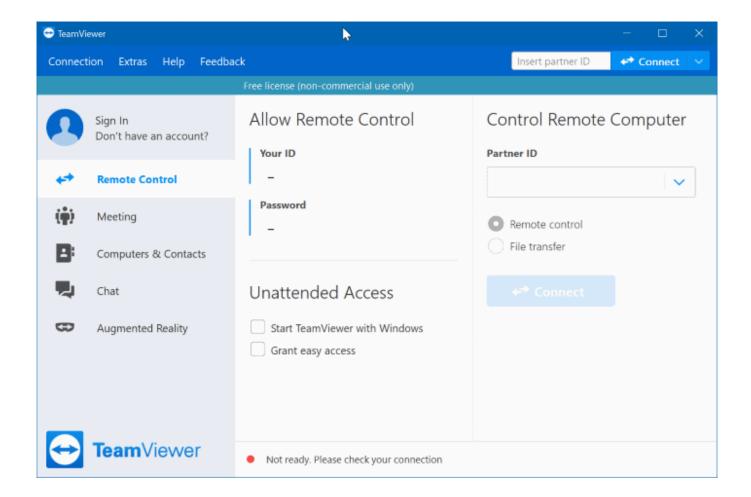

### Vz24 Mauser Serial Numbers

# find teamviewer id remotely

### Crack Hay Day Bluestacks Hack

This box will search for the program automatically This is an example of a simple start menu search.. The windows key is the 'flag' looking key on the bottom left side of the keyboard between Ctrl and Alt.. Look for the little up-arrow that hides notification icons Click that up arrow and look for a miniature version of the Teamviewer icon to be there.. Double-Click the icon in the notification area Step 3: Double-Click Teamviewer to openHow To Get Teamviewer IdDouble-click the icon you found in step 2 to open Teamviewer. Longman Dictionary Of Contemporary English 5Th Edition Full Torrent

### find teamviewer on mac

time conversion calculator international download for windows 10 32bit

It will popup a window to show you the 9-Digit ID Step 4: What does it look like in the notification area? If you are looking for the teamviewer in the notification area, this is basically what it will look like.. A TeamViewer ID is unique, will always stay the same for every device and can be used to contact that device from any.. This is extremely simple, whether or not you have TeamViewer installed or not 7 Steps total Feb 28, 2017 With both ends of the connection using the full version of TeamViewer, the partner that wants to remotely control a device types in the TeamViewer ID and Password of the device they want to control into their own TeamViewer.. DO NOT download a different version because Corporate licenses for Teamviewer 8 will have issues connecting to a non-version 8 Teamviewer Install!http://teamviewer.. (Look at the space bar now go 2 keys left that is the 'windows flag key') While pressing the Windows Key, press D. 6e4e936fe3 Gleaner K Manual

6e4e936fe3

Logitech Y-be22 Driver Download